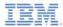

# IBM Worklight V5.0.6 Getting Started

Using Worklight application as a container for server-generated pages

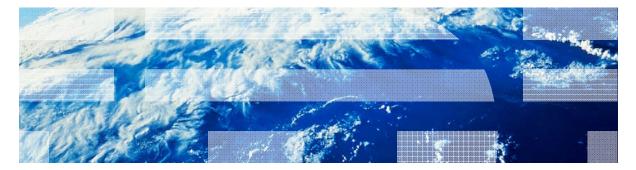

© Copyright International Business Machines Corporation 2012, 2013. All rights reserved. US Government Users Restricted Rights - Use, duplication or disclosure restricted by GSA ADP Schedule Contract with IBM Corp.

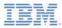

#### Trademarks

- IBM, the IBM logo, and ibm.com are trademarks or registered trademarks of International Business Machines Corporation, registered in many jurisdictions worldwide. Worklight is a trademark or registered trademark of Worklight, an IBM Company. Other product and service names might be trademarks of IBM or other companies. A current list of IBM trademarks is available on the Web at "Copyright and trademark information" at www.ibm.com/legal/copytrade.shtml.
- Java and all Java-based trademarks and logos are trademarks or registered trademarks of Oracle and/or its affiliates.
- Other company products or service names may be trademarks or service marks of others.
- This document may not be reproduced in whole or in part without the prior written permission of IBM.

#### About IBM®

See <u>http://www.ibm.com/ibm/us/en/</u>

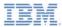

# Agenda

- Creating Worklight Project and Environments
- Remote Loading Android
- Remote Loading iOS

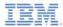

# Migrating Applications to Worklight

- By using mobile web technology, you can deploy applications to the widest variety of devices.
- The presence of application stores (for example: Apple iTunes and Google Play) added a dimension where the hosting and marketing of these applications made broader-reaching applications less relevant.
- IBM Worklight® provides the solution to build cross-platform applications that can be distributed through the application stores by using the hybrid application programming model.
- In the hybrid model, developers typically package the application HTML, CSS, and JavaScript code as part of the application that is deployed to the application store.
- In this module, you see the remote loading of dynamic content capability, where the HTML, CSS, and JavaScript code is hosted externally from the natively packaged hybrid.

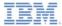

# Creating Worklight Applications

- A project and applications are created by using the Worklight Project wizard.
- A project might host multiple applications.
  - However, in this module, you use only one app: module\_45\_1\_ContainerForServerPages

| New Worklight Project                                                                                                    | - <b>H</b> I                | New Worklight Project                                                                                         |                                                                                                    |        |                                                                                                    |
|----------------------------------------------------------------------------------------------------|-----------------------------|----------------------------------------------------------------------------------------------------|----------------------------------------------------------------------------------------------------|--------|----------------------------------------------------------------------------------------------------|
| Wardight Project         Image: Control of Control of Co |                             | Hybrid Application<br>Configure the hybrid application that will be created along with the WorkSight project. |                                                                                                    | . 🚱    | <ul> <li>module, 45_1_ContainerForServerPages</li> <li>WL Server Ubrary</li> <li>serverjava</li> <li>JavaScript Resources</li> <li>adapters</li> <li>adapters</li> <li>module, 45_1_ContainerForServerPages</li> <li>bin</li> <li>components</li> <li>server</li> </ul> |
|                                                                                                    |                             | Hybrid Agelication                                                                                            | Application nome:<br>mochail, 43, J., Contanoeffor Silveror Pages<br>Norry Mohile Installation<br>Indef J. (Comp. Mohile<br>Librery Location:<br>Indef Jonesh Touch<br>Librery Location:<br>Indef Jonesh Touch<br>Librery Location:<br>Installation<br>Dejo treakit support will be added to the application. |        |                                                                                                    |
| 0                                                                                                    | < Back Next > Finish Cancel | 3                                                                                                    | s Back First First                                                                                                    | Cancal |                                                                                                    |

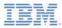

#### Worklight Environments

- IBM Worklight provides a model for organizing the application project structure for each targeted environment (for example, Android, iPhone, iPad).
- Because the target environments are known, both the iPhone and Android environments are selected as part of the Worklight Environment wizard.

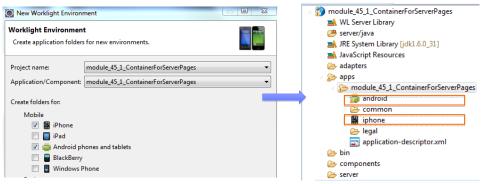

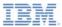

# Agenda

- Creating Worklight Project and Environments
- Remote Loading Android
- Remote Loading iOS

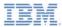

# Worklight Android Environment

- When the Worklight Environment wizard process completes, template files are generated and included in the project.
- Open the native Android component of your application.

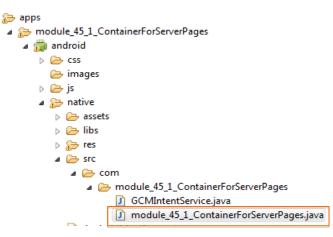

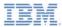

#### Worklight Android Environment

Edit the super.loadURL target to point to "http://m.ibm.com".

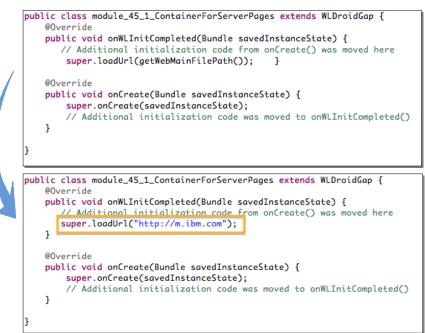

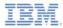

# Running your application on the Android Emulator

- Build the Android environment, and then deploy the application.
  - Right-click the generated Android project and select Run As > Android Application.
- You can see that <u>http://m.ibm.com</u> is rendered in your Android emulator.

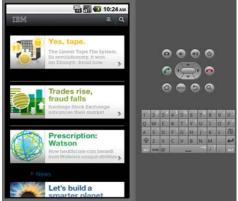

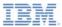

# Agenda

- Creating Worklight Project and Environments
- Remote Loading Android
- Remote Loading iOS

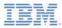

#### Worklight iOS Environment

- Ensure that the OpenAllWhitelistURLsInWebView setting is set to true in the config.xml file
  - If this setting is not set to true, non-local HTML files are loaded in Safari instead of in the WebView of the application.
- Cordova does not allow the specification of a remote URL on startup: you must tell the WebView to load your remote URL.
- Override this method in your application delegate class so that it looks like the next example (module451ContainerForServerPages.m in iphone/native/Classes):

```
- (BOOL)application:(UIApplication *)application didFinishLaunchingWithOptions:(NSDictionary *)launchOptions
{
    BOOL ret = [super application:application didFinishLaunchingWithOptions:launchOptions];
    [[NSNotificationCenter defaultCenter] addObserver:self selector:@selector(didFinishWLNativeInit:) name:@"didFinishWLNativeInit" object:nil];
    return ret;
}
// Use this function to refer to webview
-(void) didFinishWLNativeInit:(NSNotification *)notification {
    NSString* remoteURLStr = @"http://m.ibm.com";
    NSURL* remoteURLStr = [NSURL URLWithString: remoteURLStr];
    NSURL* request = [NSURL URLWithString: remoteURLStr];
    [self.viewController.webView loadRequest:request];
}
```

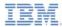

#### **Remote Load iOS in Action**

- Deploy the application to your iOS emulator:
  - Right-click the IOS environment, and select Run As > Xcode project.

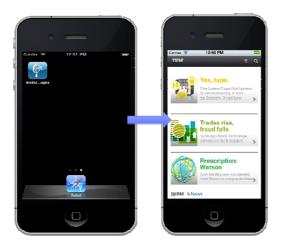

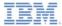

#### Notices

- Permission for the use of these publications is granted subject to these terms and conditions.
- This information was developed for products and services offered in the U.S.A.
- IBM may not offer the products, services, or features discussed in this document in other countries. Consult your local IBM representative for information on the products and services currently available in your area. Any reference to an IBM product, program, or service is not intended to state or imply that only that IBM product, program, or service may be used. Any functionally equivalent product, program, or service that does not infinge any IBM intellectual propert right may be used instead. However, it is the user's responsibility to evaluate and verify the operation of any non-IBM product, program, or service.
- IBM may have patents or pending patent applications covering subject matter described in this
  document. The furnishing of this document does not grant you any license to these patents. You can
  send license inquiries, in writing, to:
  - IBM Director of Licensing IBM Corporation North Castle Drive Armonk, NY 10504-1785 U.S.A.
- For license inquiries regarding double-byte character set (DBCS) information, contact the IBM Intellectual Property Department in your country or send inquiries, in writing, to:
  - Intellectual Property Licensing Legal and Intellectual Property Law IBM Japan Ltd.
     1623-14, Shimotsuruma, Yamato-shi Kanagawa 242-8502 Japan
- The following paragraph does not apply to the United Kingdom or any other country where such provisions are inconsistent with local law: INTERNATIONAL BUSINESS MACHINES CORPORATION PROVIDES THIS PUBLICATION 'AS IS' WITHOUT WARRANTY OF ANY KIND, EITHER EXPRESS OR IMPLIED, INCLUDING, BUT NOT LIMITED TO, THE IMPLIED WARRANTIES OF NON-INFRINCEMENT, MERCHANTABILITY OR FITTIESS FOR A PARTICULAR PURPOSE. Some states do not allow disclaimer of express or implied warranties in certain transactions, therefore, this statement may not apoly to you.
- This information could include technical inaccuracies or typographical errors. Changes are periodically made to the information herein; these changes will be incorporated in new editions of the publication. IBM may make improvements and/or changes in the product(s) and/or the program(s) described in this publication at any time without notice.
- Any references in this information to non-IBM Web sites are provided for convenience only and do
  not in any manner serve as an endorsement of those Web sites. The materials at those Web sites are not part of the materials for this IBM product and use of those Web sites is at your own risk.
- IBM may use or distribute any of the information you supply in any way it believes appropriate without
  incurring any obligation to you.
- Licensees of this program who wish to have information about it for the purpose of enabling: (i) the
  exchange of information between independently created programs and other programs (including this
  one) and (ii) the mutual use of the information which has been exchanged, should contact:
  - IBM Corporation Dept F6, Bldg 1 294 Route 100 Somers NY 10589-3216 USA

- Such information may be available, subject to appropriate terms and conditions, including in some cases, payment of a fee.
- The licensed program described in this document and all licensed material available for it are
  provided by IBM under terms of the IBM Customer Agreement, IBM International Program License
  Agreement or any equivalent agreement between us.
- Information concerning non-IBM products was obtained from the suppliers of those products, their
  published announcements or other publicly available sources. IBM has not tested those products and
  cannot confirm the accuracy of performance, compatibility or any other claims related to non-IBM
  products. Questions on the capabilities of non-IBM products should be addressed to the suppliers of
  those products.

#### COPYRIGHT LICENSE:

- This information contains sample application programs in source language, which illustrate programming techniques on various operating platforms. You may copy, modify, and distribute these sample programs in any form without payment to IBM, for the purposes of developing, using, marketing or distributing application programs conforming to the application programming interface for the operating platform for which the sample programs are written. These examples have not been thoroughly tested under all conditions. IBM, therefore, cannot guarantee or imply reliability, serviceability, or function of these programs.
- Each copy or any portion of these sample programs or any derivative work, must include a copyright notice as follows:

#### **Privacy Policy Considerations**

- IBM Software products, including software as a service solutions, ("Software Offerings") may use cookies or other technologies to collect product usage information, to help improve the end user experience, to tailor interactions with the end user or for other purposes. In many cases no personally identifiable information is collected by the Software Offerings. Some of our Software Offerings can help enable you to collect personally identifiable information. In this Software Offering use cookies to collect personally identifiable information, a period to the software Offering use of cookies is set forth below.
- Depending upon the configurations deployed, this Software Offering may use session cookies that collect session information (generated by the application server). These cookies contain no personally identifiable information and are required for session management. Additionally, persistent cookies may be randomly generated to recognize and manage anonymous users. These cookies also contain no personally identifiable information and are required.
- If the configurations deployed for this Software Offering provide you as customer the ability to collect personally identifiable information from end users via cockies and other technologies, you should seek your own legal advice about any laws applicable to such data collection, including any requirements for notice and consent. For more information about the use of various technologies, including cockies, for these purposes, see IBM's Privacy Policy at <u>http://www.bm.com/ntracy\_and IBM's Online Privacy Statement at <u>http://www.bm.com/ntracy\_and</u>statement. "Cockies, Web Beacons and Other Technologies" and "Software Products and Software-as-a-Service".</u>

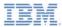

#### Support and comments

- For the entire IBM Worklight documentation set, training material and online forums where you can post questions, see the IBM website at:
  - <u>http://www.ibm.com/mobile-docs</u>
- Support
  - Software Subscription and Support (also referred to as Software Maintenance) is included with licenses purchased through Passport Advantage and Passport Advantage Express. For additional information about the International Passport Advantage Agreement and the IBM International Passport Advantage Express Agreement, visit the Passport Advantage website at:
    - <u>http://www.ibm.com/software/passportadvantage</u>
  - If you have a Software Subscription and Support in effect, IBM provides you assistance for your routine, short duration installation and usage (how-to) questions, and code-related questions. For additional details, consult your IBM Software Support Handbook at:
    - http://www.ibm.com/support/handbook
- Comments
  - We appreciate your comments about this publication. Please comment on specific errors or omissions, accuracy, organization, subject
    matter, or completeness of this document. The comments you send should pertain to only the information in this manual or product and
    the way in which the information is presented.
  - For technical questions and information about products and prices, please contact your IBM branch office, your IBM business partner, or your authorized remarketer.
  - When you send comments to IBM, you grant IBM a nonexclusive right to use or distribute your comments in any way it believes
    appropriate without incurring any obligation to you. IBM or any other organizations will only use the personal information that you supply
    to contact you about the issues that you state.
  - Thank you for your support.
  - Submit your comments in the IBM Worklight forums at:
    - https://www.ibm.com/developerworks/mobile/mobileforum.html
  - If you would like a response from IBM, please provide the following information:
    - Name
    - Address
    - Company or Organization
    - Phone No.
    - Email address

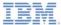

#### Thank You

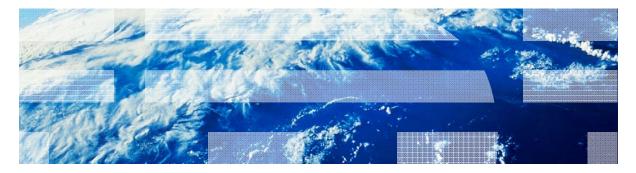

© Copyright International Business Machines Corporation 2012, 2013. All rights reserved. US Government Users Restricted Rights - Use, duplication or disclosure restricted by GSA ADP Schedule Contract with IBM Corp.